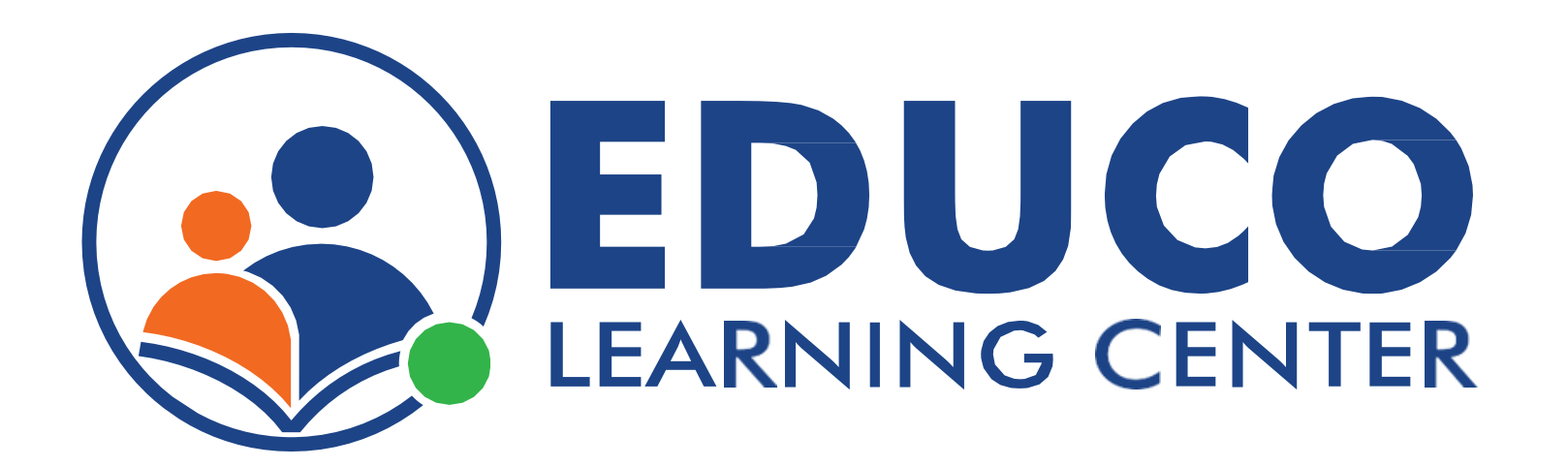

# Parent and Child Registration

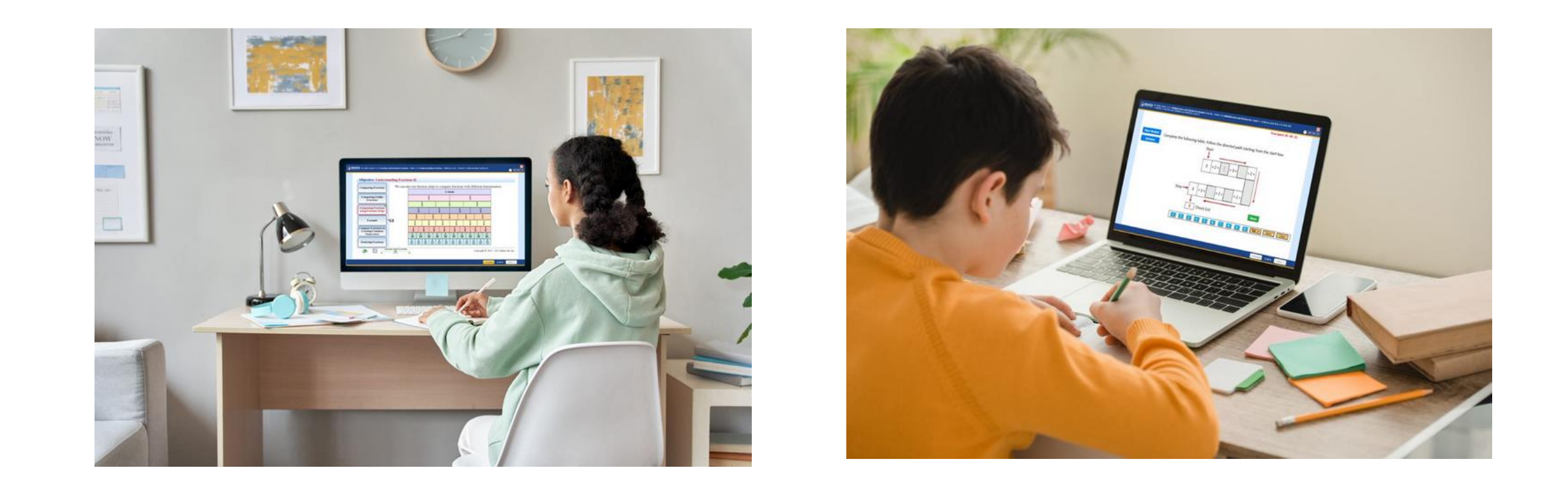

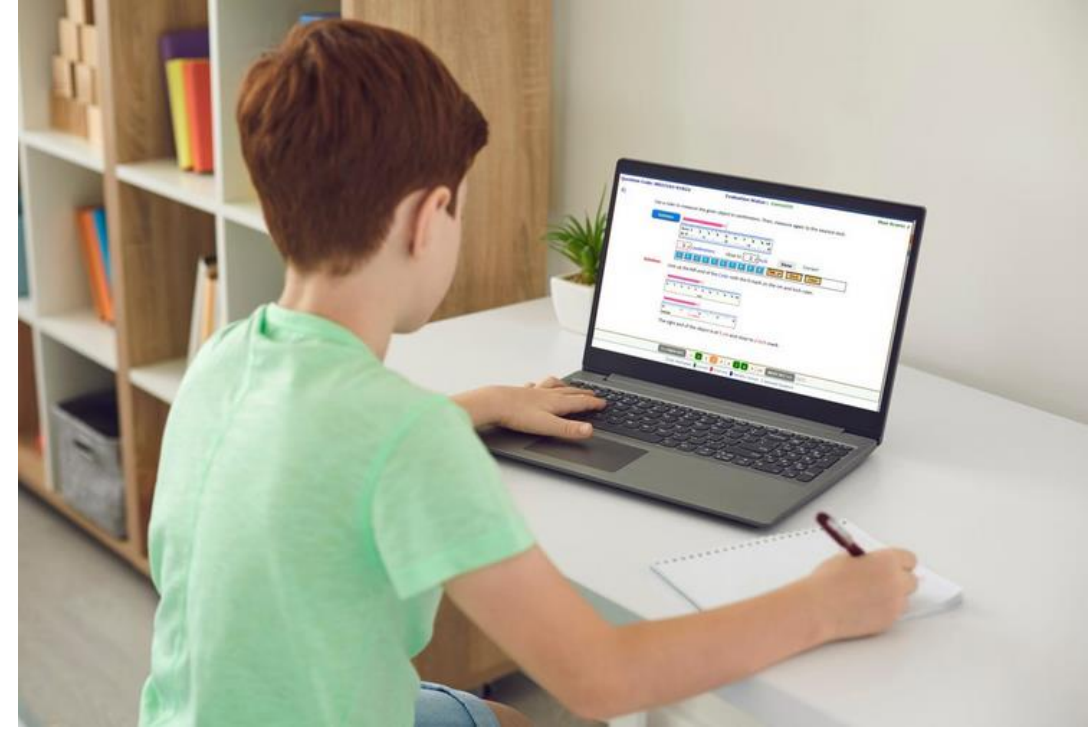

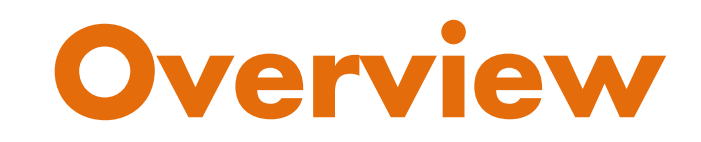

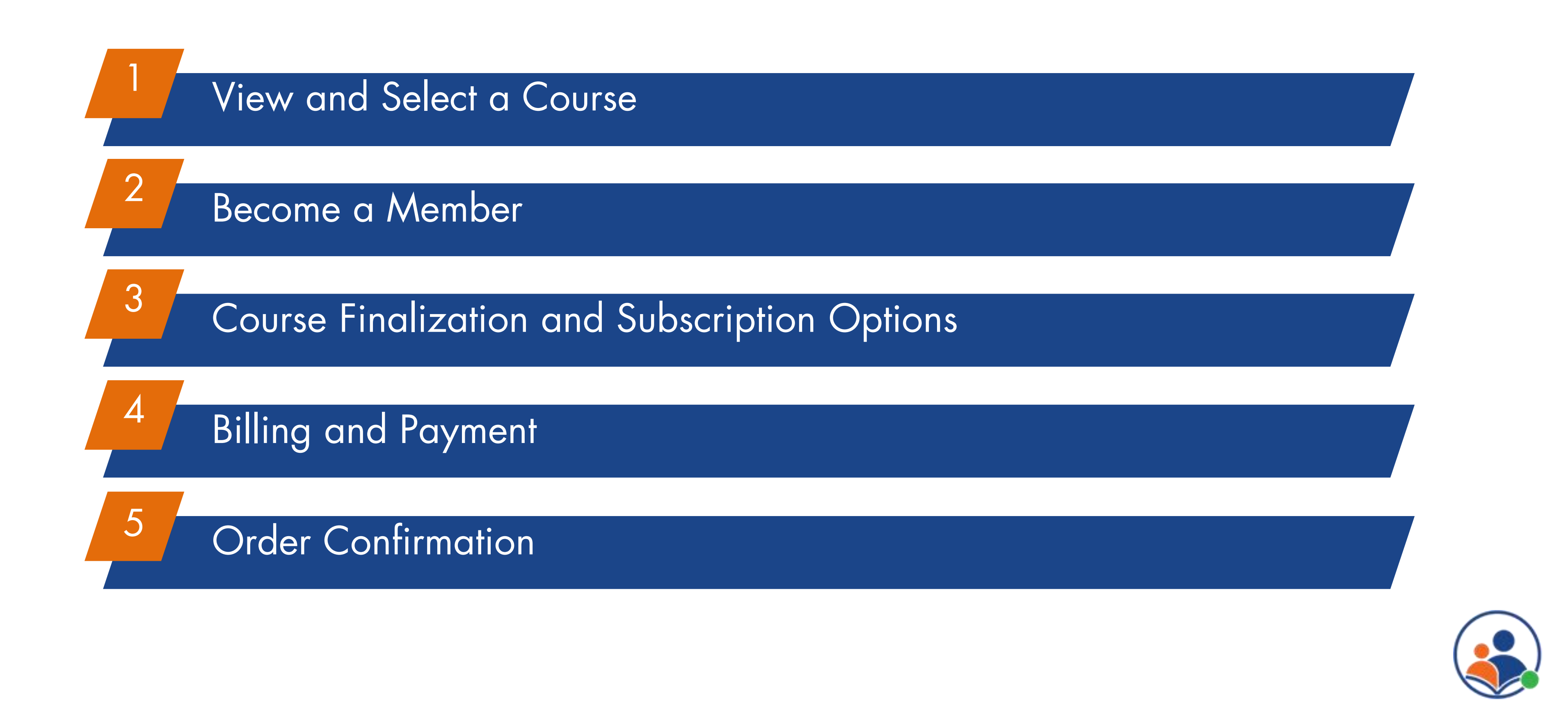

# View and Select a Course

Open a web browser and go to www.educolearningcenter.com and Click on the **Sign Up** button from the home page.

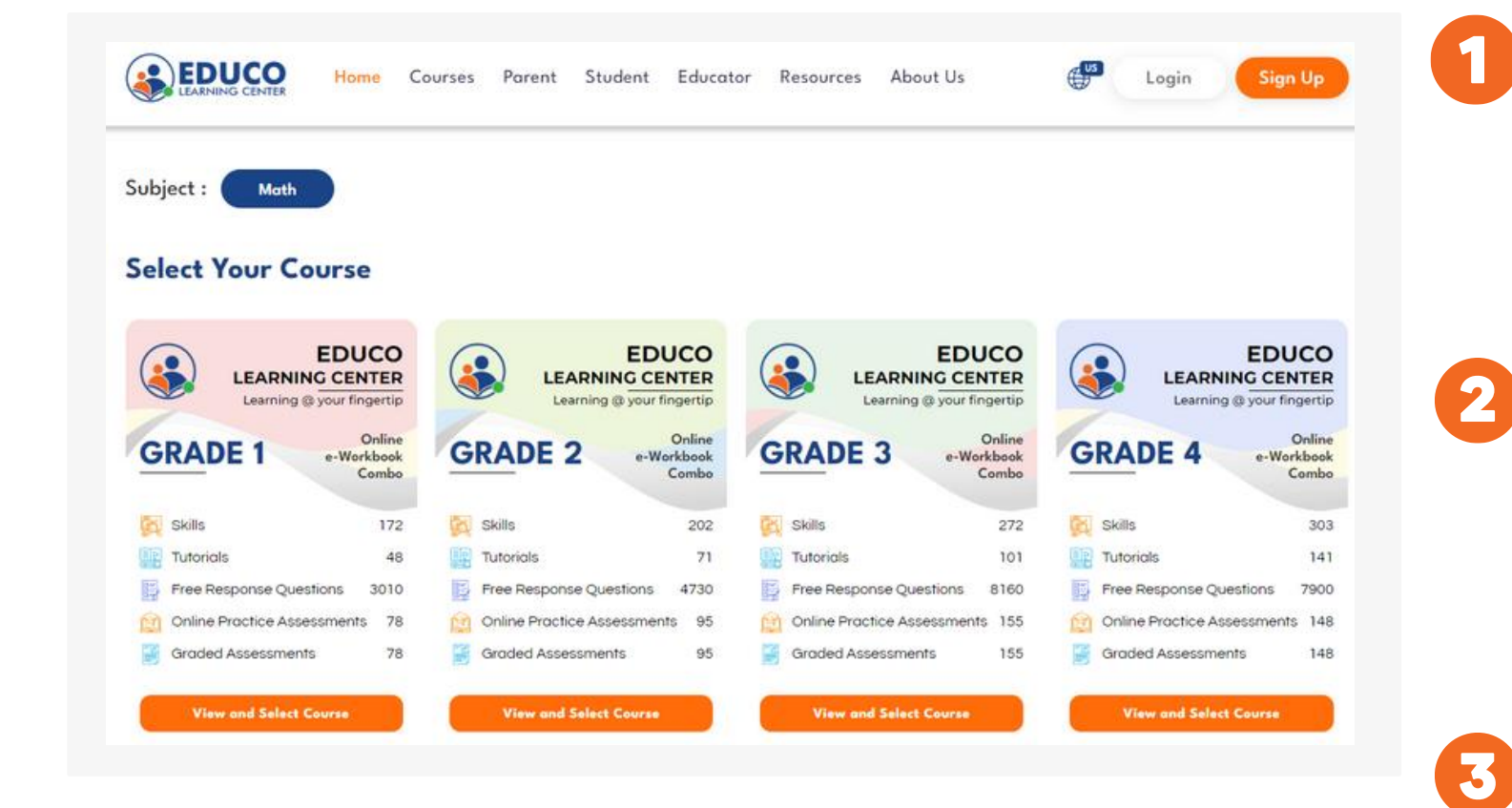

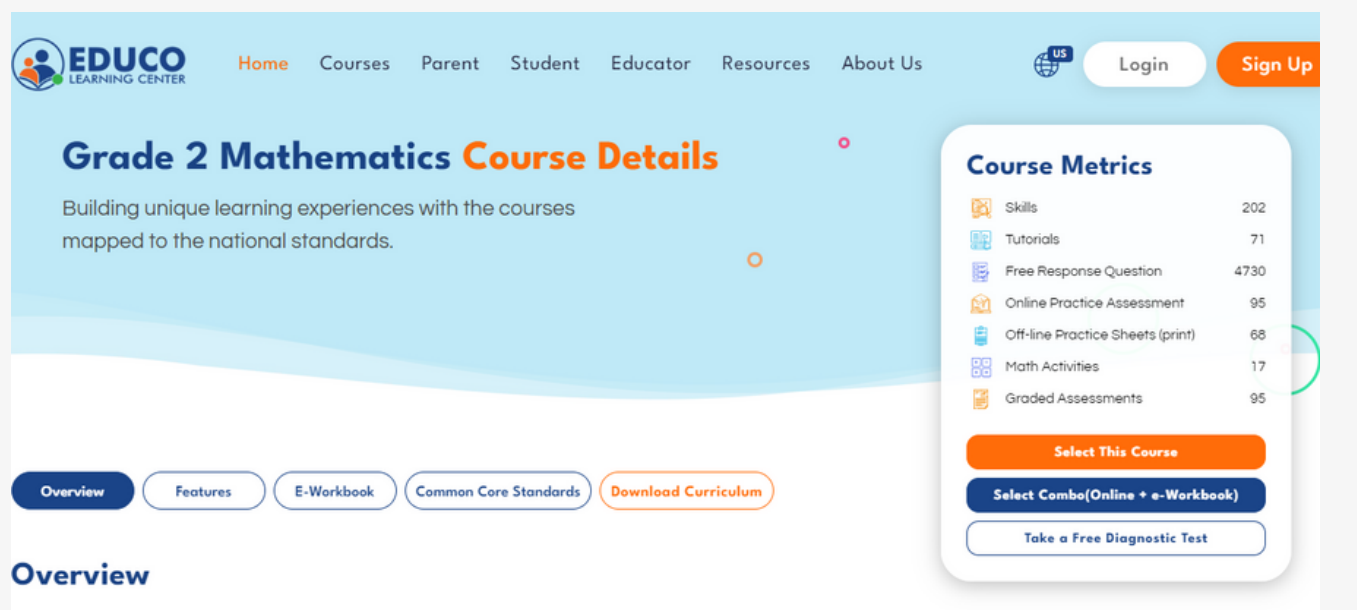

ELC offers powerful content for Math including features to engage students to learn, empower parents hent, and for teaching in a traditional classroom environment or virtual learning environment (Hybrid To enroll your child in ELC, please choose the subject and grade level that match their academic needs from the list of available options.

## Go to the ELC website:

• Student and Parent features for Monitoring and Support • Sample E-Workbook & Common Core Standards • **Download Curriculum** for the Selected Grade

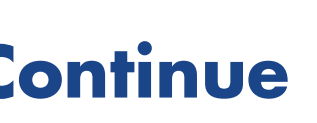

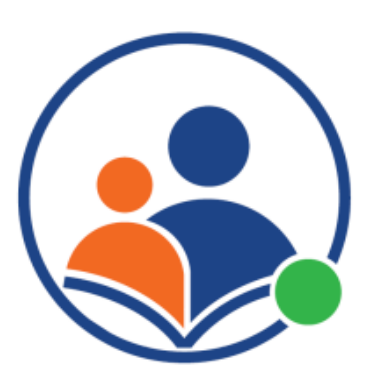

## Choose your course and grade level:

The Course Details page in ELC provides an overview of the specific skills and topics covered in a particular subject and grade level.Here's what you can expect to find on the Course Details page:

- "I Can" Statements for the selected grade
- 
- 
- 

### Course Details

Select a Course and Continue

## **Course Finalization** Billing Order Inf **Enter Your Personal Information**  $\sim$ Jhon Smith smith@gmail.com Add New Child<br>GET 20% OFF Child 1  $(\sim)$  Enter Your Child Name Robert **Stew**

# Become a Member

If you don't already have an ELC account, you'll need to create one by Entering your name and email address and click then on submit.

The child loginid is created by the system using the user first name and last name that the parent enters during registration. The parent will receive an email with the loginid after the registration is complete.

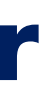

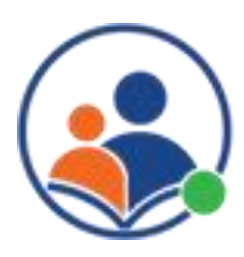

### Already have an Account:  $\mathbf{2}$

Create an account:

## Add your child's information:

If you already have an ELC account and to access your ELC account, please enter your password when prompted by the system. If the password is correct, you will be logged in and you can manage your courses from your dashboard. You can add new courses or renew existing ones as needed.

Child's LoginID:

To register your child, create an account and enter their First and Last name. You can add more children by clicking the "Add Child" button.

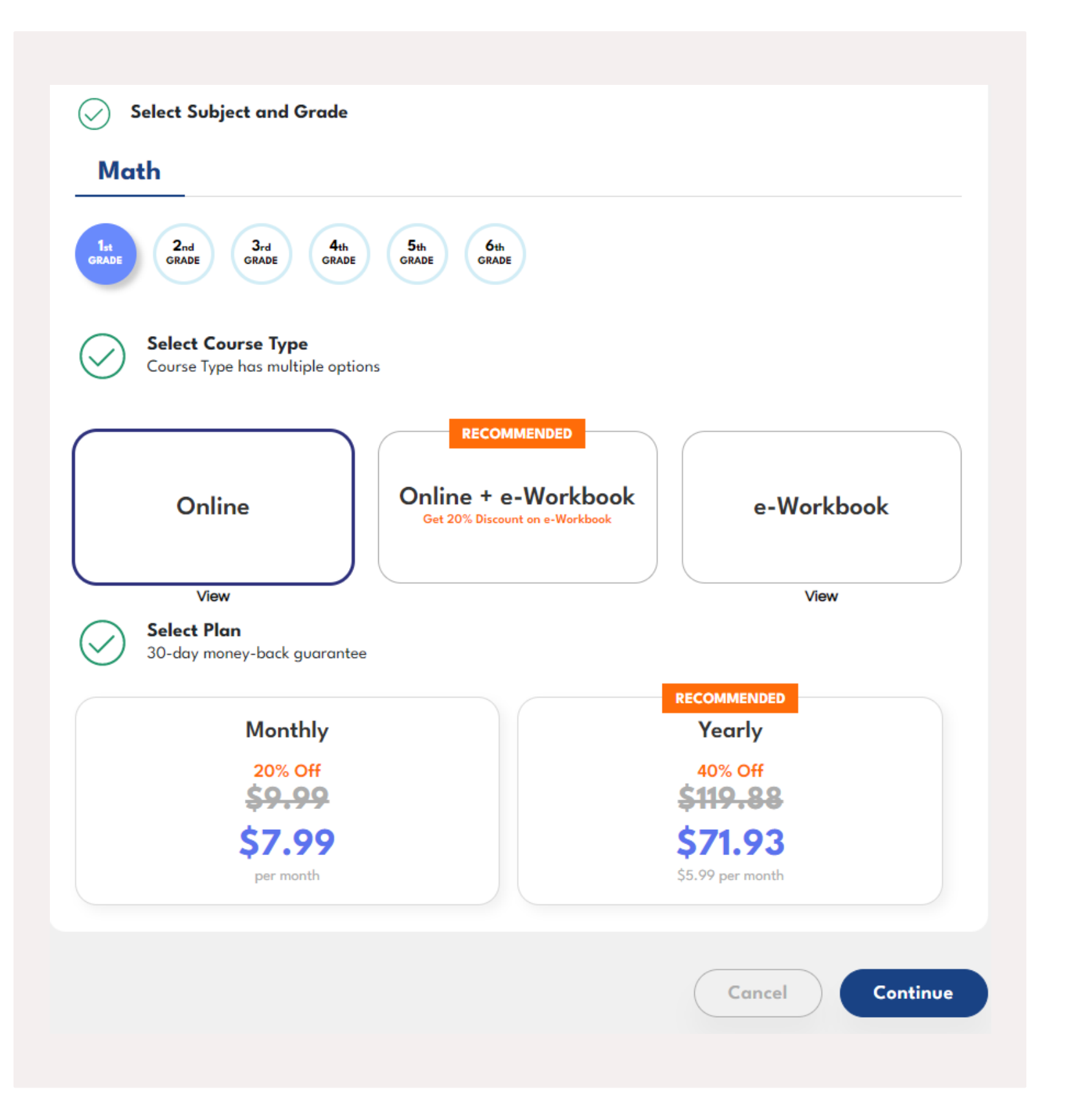

Choose the subject and grade level that match their academic needs from the list of available options.

ELC provides various options for learners who want to improve their Math skills. You can choose from three course types:

### Select a Course Type:  $\mathbf{2}$

- Online,
- Online + e-Workbook,
- e-Workbook only

Each course type has its own advantages and features, depending on your child learning goals and preferences.

## Select Child's grade:

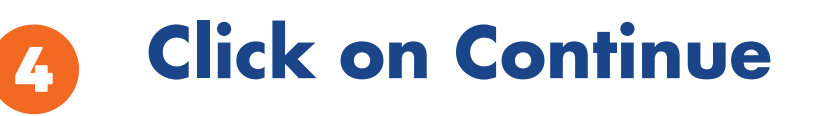

- 
- 

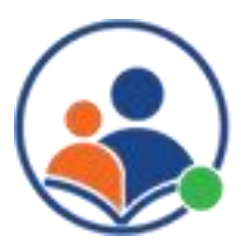

# Course Finalization and Subscription Options

## Select Plan:

3

ELC has flexible subscription plans that allow you to pay monthly or yearly, depending on your budget and learning goals.

# Billing and Payment

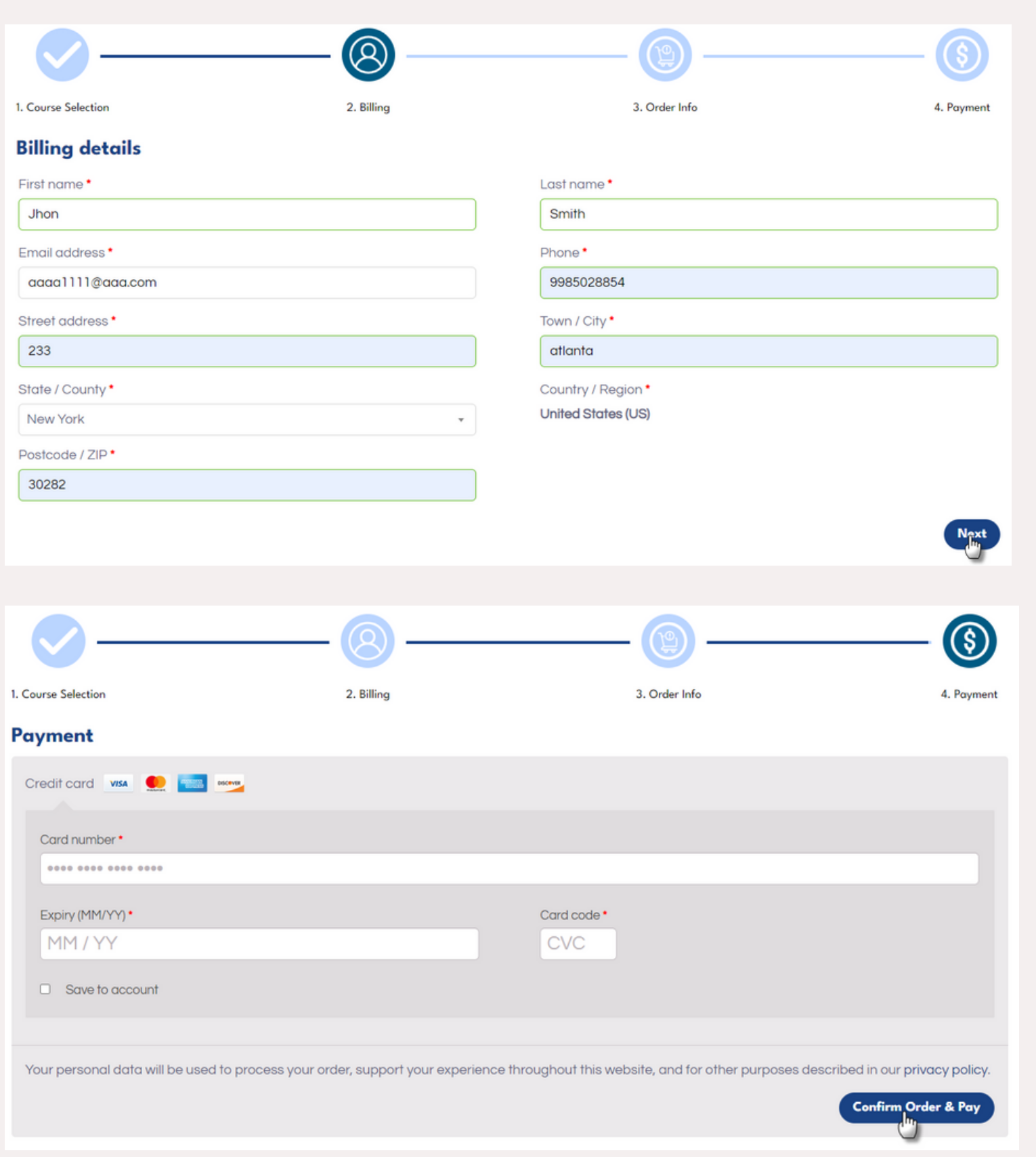

## **Billing**

To complete your purchase, you need to enter the billing information like your name, address, phone number city and pincode. Please make sure the information is accurate and matches your bank records. You can review and edit your information before confirming the order.

Before you proceed to checkout, please review the order information carefully and make sure everything is correct. You can also apply a coupon code if you have one to get a discount on your purchase. To do so, enter the code in the box below and click on "Apply".

## Order information:

To complete your purchase, please enter your payment information in the secure form. To enable recurring payment for your monthly plan, please click on the 'Save to account' check box. This will allow us to automatically charge your card or bank account every month for the duration of your subscription

### Payment

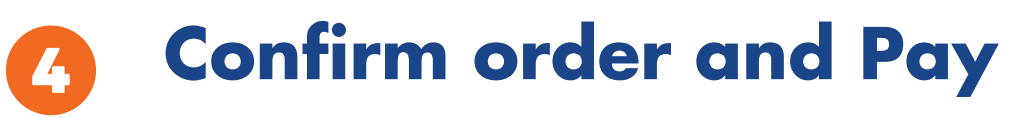

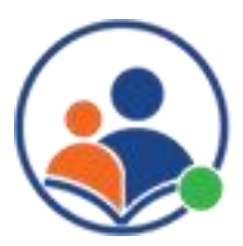

## Order Confirmation

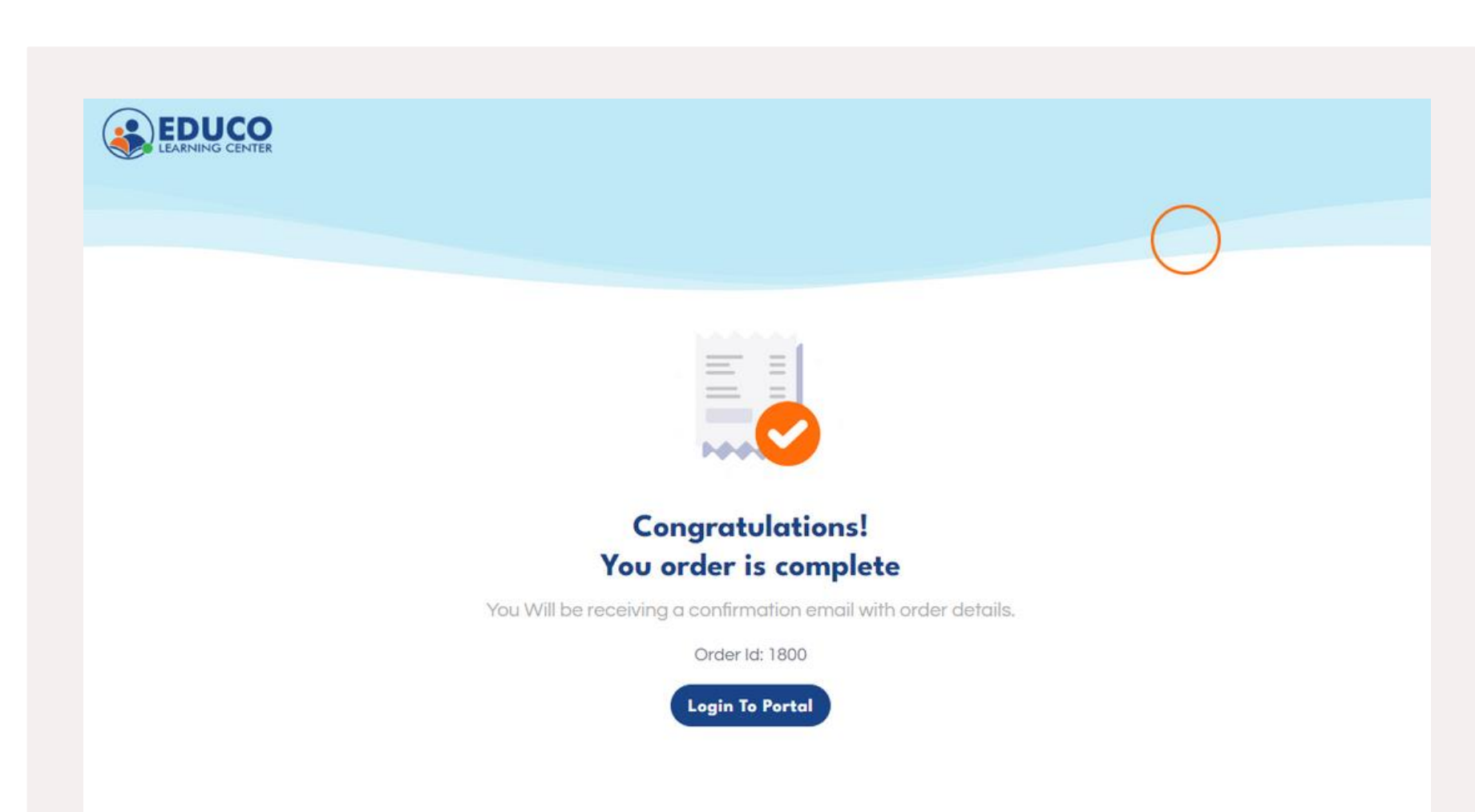

Once you complete your payment, you will see a confirmation page. We will also send you a receipt and login information via email.

Your ELC Login information email will contain login information about your account and your child's account. These credentials will allow you to access the ELC platform and its features. Please keep them safe and do not share them with anyone.

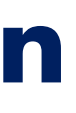

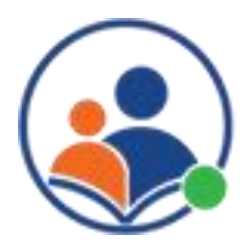

Order Complete

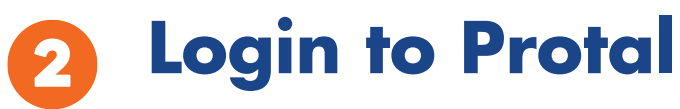

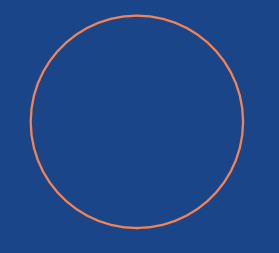

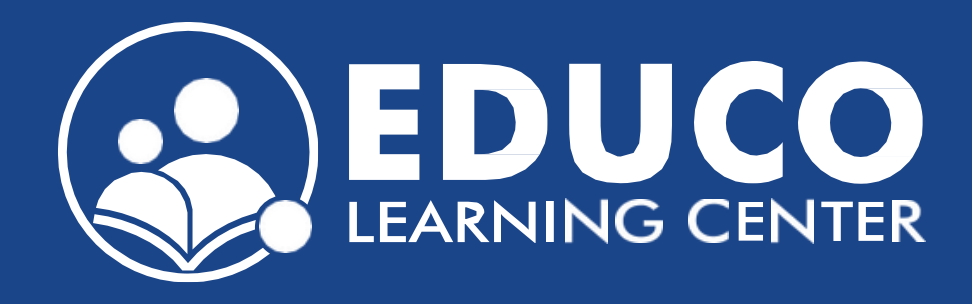

## **Contact us at support@educolearningcenter.com**

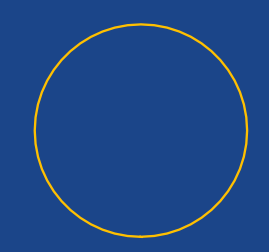